# **Erstelle dein persönliches Konto im Online-Katalog (WebOPAC) unserer Schulbibliothek.**

#### **Vorteile**:

- Du kannst Bücher reservieren.
- Du siehst dann jederzeit, wann du die von dir entlehnten Medien zurückgeben musst.
- Du kannst die von dir entlehnten Medien bewerten.
- Du kannst Bücherlisten zu von dir recherchierten Themen abspeichern. So ersparst du dir eine allfällige neue Suche.

### **Wie geht das?**

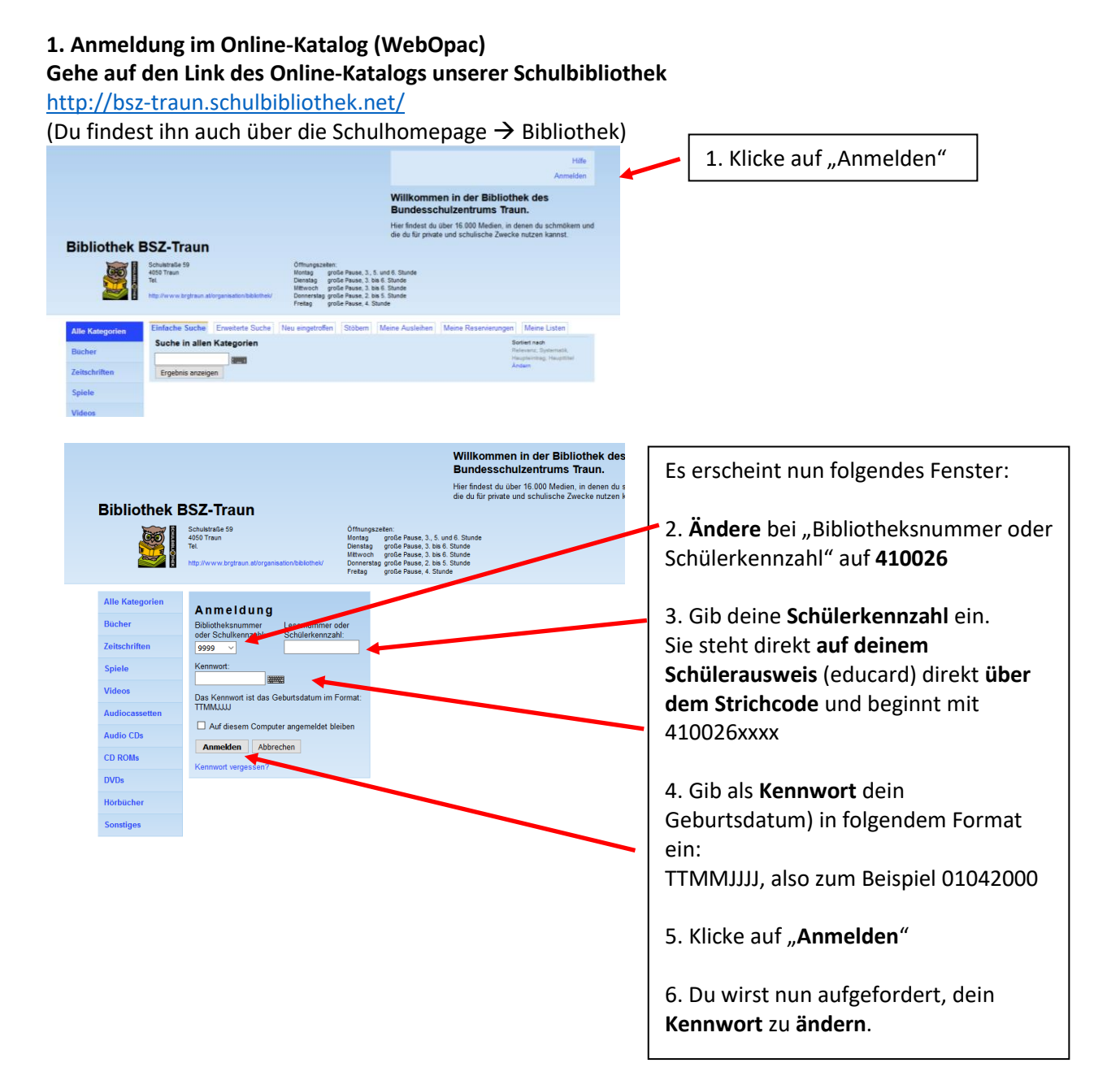

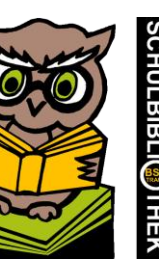

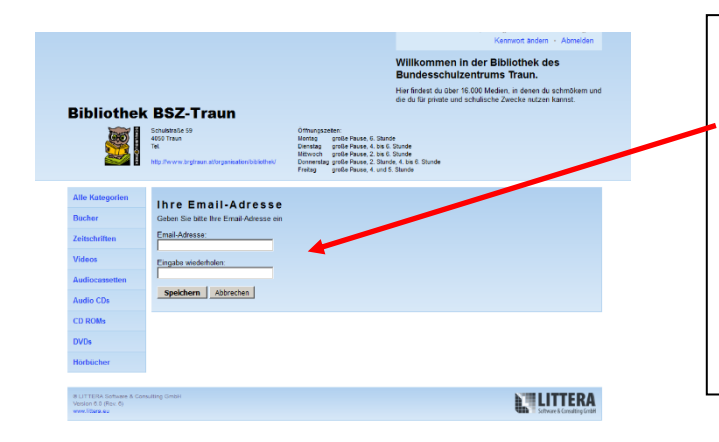

Anschließend musst du deine **E-Mail-Adresse angeben**. Trag sie 2 Mal ein und klicke auf "**Speichern**".

Du erhältst dann ein E-Mail, in dem du aufgefordert wirst, deine E-Mailadresse zu **bestätigen**. Erst dann ist deine E-Mailadresse bei uns gespeichert und die Reservierung kann gemacht werden.

#### **2. Bücher suchen und reservieren.**

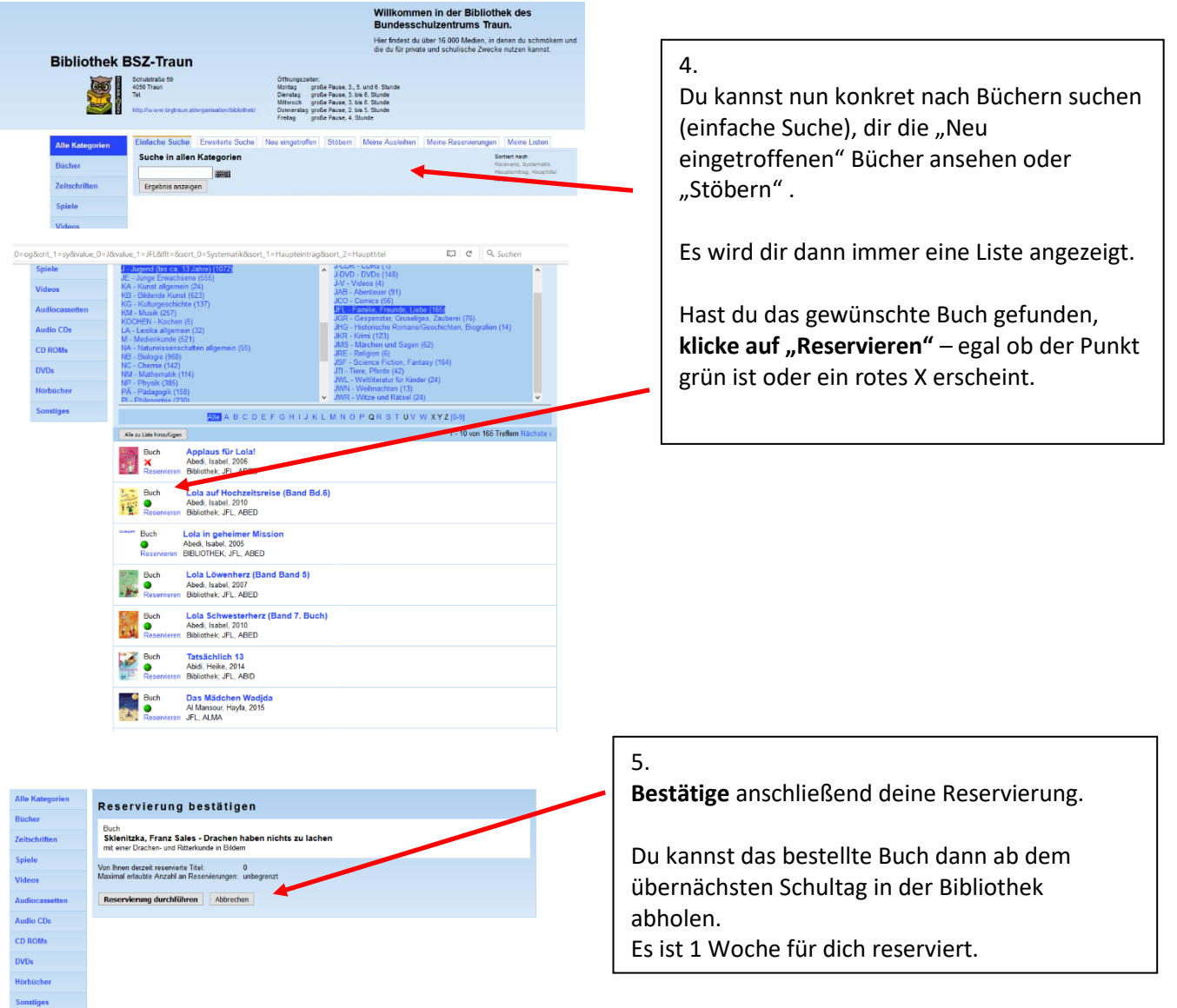

### **3. Aktuelle Ausleihen ansehen**

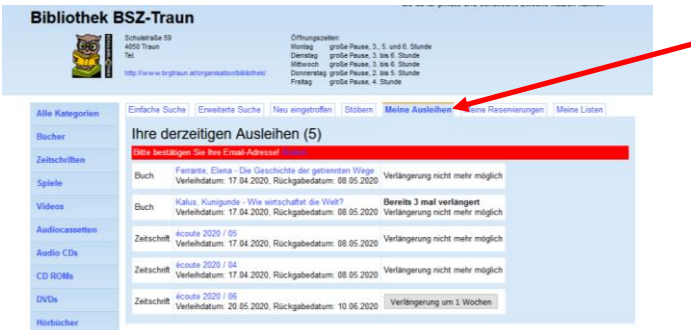

Unter "Meine Ausleihen" kannst du sehen, was du gerade ausgeliehen hast und wann du diese Bücher zurückgeben musst. Es ist auch möglich, die Bücher dort zur verlängern. Wie lange und wie oft dies möglich ist, wird dir angezeigt.

## **Weitere Funktionen**

## **Bewerten von Medien**

Sobald du ein Medium zurückgegeben hast, erhältst du ein E-Mail, in dem dir angeboten wird, das Medium zu bewerten.

Du kannst einfach Sterne vergeben oder auch zusätzlich ein Kommentar verfassen. Deine Meinung kann anderen Leserinnen und Lesern bei der Auswahl von Medien helfen.

Du kommst damit automatisch auf die Internetseite des WebOPAC. Vergiss nicht, dein **Kommentar zu speichern** und dich anschließend **abzumelden**.

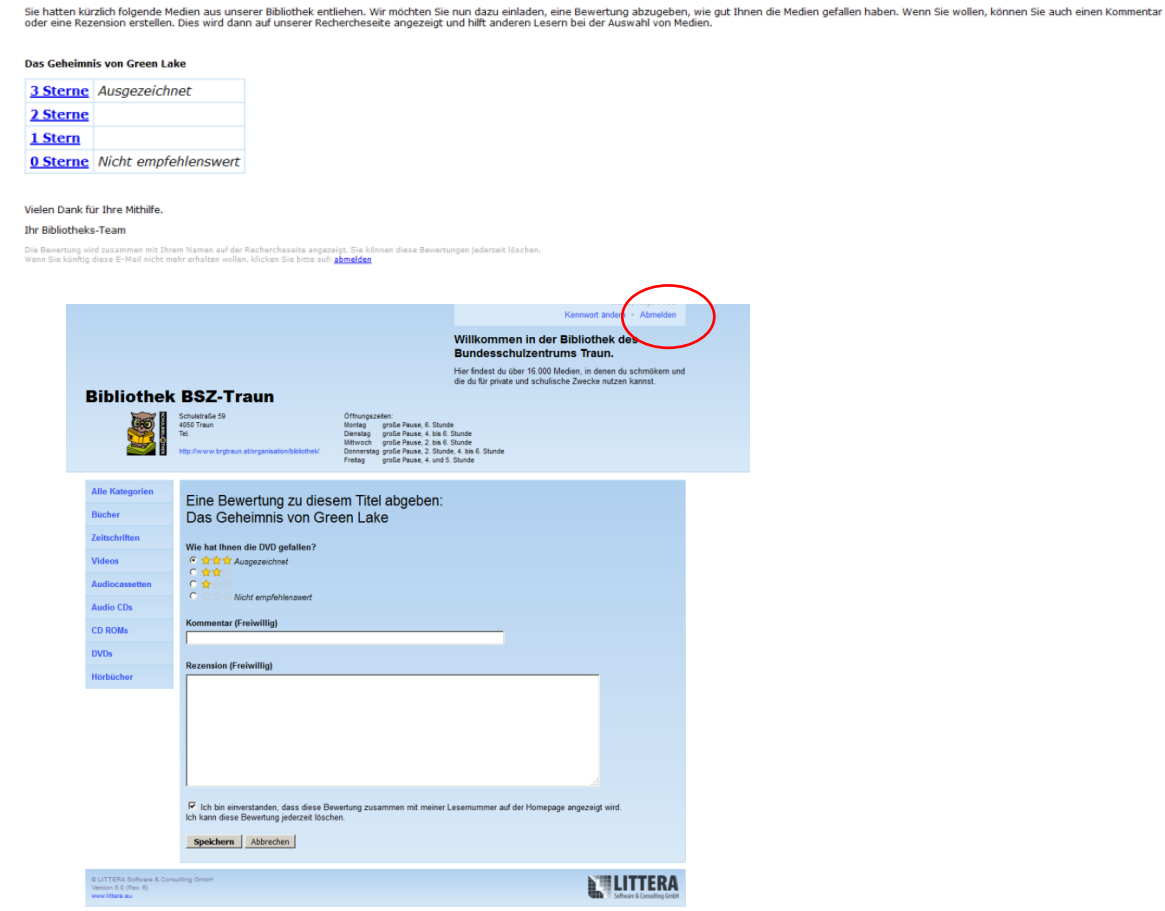